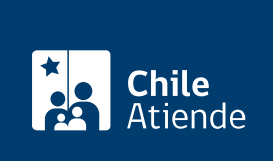

Información proporcionada por Dirección General de Aeronáutica Civil

# Tarjeta de Ingreso Controlado a los Aeródromos (TICA)

Última actualización: 06 enero, 2020

# Descripción

Permite solicitar a la Dirección General de Aeronáutica Civil (DGAC) el documento de identificación que autoriza exclusivamente el ingreso y el desplazamiento en los terminales aéreros del país.

El trámite se puede solicitar durante todo el año en el sitio web de la DGAC y en las oficinas de los terminales aéreos del país .

## ¿A quién está dirigido?

Personas naturales que pertenezcan a empresas que prestan servicios en los terminales aéreos del país, a nivel nacional.

¿Qué necesito para hacer el trámite?

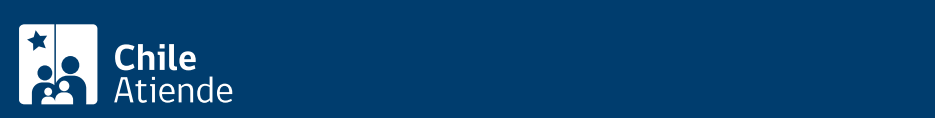

- Dos fotos tamaño pasaporte con RUT y nombre (5×5 cm a color y con fondo blanco) para el trámite en oficina y una foto si realiza el trámite en línea.
- Fotocopia por ambos lados de la cédula de identidad vigente. Los extranjeros y las extranjeras que tengan la cédula de identidad vencida deben adjuntar la prórroga de la visa respectiva.
- Si es menor de edad, poder notarial en el que los padres autorizan a trabajar.
- [Certificado de antecedentes para fines especiales](fichas/69985-certificado-de-antecedentes-para-fines-especiales) (con una vigencia menor a 60 días).
- [Constancia de Carabineros de Chile](fichas/412-constancia-ante-carabineros-de-chile) en caso de extravío de la tarjeta.
- Acta de extravío o deterioro.
- Contrato de trabajo o anexo del mismo en español. Debe indicar cargo y vigencia.
- Certificado de práctica cuando corresponda.

### ¿Cuál es el costo del trámite?

El costo del trámite está contenido en las [tasas y derechos aeronáuticos \(artículo Nº 62\)](https://www.dgac.gob.cl/wp-content/uploads/2019/10/TARIFARIO_4TR-2019.pdf) de la Dirección General de Aeronáutica Civil (DGAC), el que se reajusta trimestralmente.

La tarifa aeronáutica se puede pagar en:

- Efectivo.
- Cheque nominativo y cruzado a nombre de la Dirección General de Aeronáutica Civil, emitido por la persona natural o jurídica que realice el trámite.
- Vale vista a nombre de la Dirección General de Aeronáutica Civil.
- Tarjeta de débito o crédito.

Importante : el monto del cheque o el vale vista debe ser exacto.

¿Qué vigencia tiene?

Dos años.

¿Cómo y dónde hago el trámite?

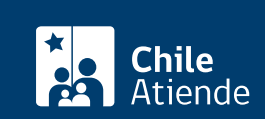

#### 1. Reúna los antecedentes requeridos.

- 2. Haga clic en "ir al trámite en línea".
- 3. Una vez en el sitio web de la institución, haga clic en:
- 4. Aeropuerto Arturo Merino Benítez (región Metropolitana): "ir al trámite para aeropuerto AMB".
	- Escriba su nombre de usuario y clave, y haga clic en "iniciar sesión". Si no tiene cuenta, haga clic en "registrarse".
	- Seleccione el menú "gestión de solicitud" y luego "ingreso solicitud definitiva".
	- Complete sus datos personales y de la empresa, adjunte los antecedentes requeridos, y haga clic en "siguiente" cada vez que el sistema lo solicite.
	- Marque la opción "declaro la veracidad de la información y de los documentos adjuntos para el presente proceso de solicitud de credencial", y haga clic en "enviar".
	- Una vez que el trabajador o la trabajadora ingrese la solicitud, el empleador o la empleadora debe validarla a través de los siguientes pasos:
	- Escriba su nombre de usuario y clave, y haga clic en "iniciar sesión". Si no tiene cuenta, haga clic en "registrarse".
	- Seleccione el menú "gestión de solicitud" y luego "bandeja de nuevos usuarios".
	- Haga clic sobre la lupa del trabajador o de la trabajadora, y haga clic en "aprobar", "rechazar" o "enviar a modificar" la solicitud.
	- Para realizar el pago debe ingresar a la bandeja de solicitudes, seleccionando la tarea en el estado "pago solicitado", marcando "pago en línea" o "pago manual". Siga las instrucciones del aplicativo.
- 5. Otros terminales aeroportuarios: "ir al trámite para ad. nivel nacional".
	- Escriba su nombre de usuario y contraseña, y haga clic en "iniciar sesión". Si no tiene cuenta, haga clic en "registrarse".
	- o Seleccione el menú "registrar solicitud".
	- Complete los datos del o de la solicitante, el domicilio comercial y particular, y los datos de la empresa y del o de la representante legal; adjunte los antecedentes requeridos; marque la opción "declaro la veracidad de la información y de los documentos adjuntos para el presente proceso de solicitud de credencial", y haga clic en "registrar solicitud".
- 6. Como resultado del trámite, habrá solicitado la Tarjeta de Ingreso Controlado a los Aeródromos (TICA), cuya respuesta podrá obtener en un plazo de diez días hábiles en promedio.

Importante : si necesita más información, llame al +56 2 2290 46 40.

#### Link de trámite en línea:

<https://test.chileatiende.cl/fichas/58617-tarjeta-de-ingreso-controlado-a-los-aerodromos-tica>